#### **How to install the IBM Data Server Provider for .NET v9.7 for UniData and UniVerse**

The new IBM Data Server Provider for .NET v9.7 provides an option to install the IBM Data Server Driver for .NET and the IBM Database Add-Ins for Visual Studio without installing the full client version (300 MB) of IBM DB2 v9.7.

This Technote demonstrates how to install the IBM Data Server Driver for .NET and the IBM Database Add-Ins for Visual Studio. You can use the testconn20.exe tool to test the IBM Data Server Driver for .NET installation. You can also check the Add-ins package option in the Visual Studio 2005 or 2008 "About window".

IBM ADO.NET provides the following products to support application development on the.NET platform:

- IBM Data Server Provider for .NET
- IBM Database Add-ins for Visual Studio

These two components are part of the DB2 v9.7 client, which will include all DB2 client components. Using the new DB2 v9.7 client, you can download and install these two components for UniData and UniVerse separately. They can be downloaded from the IBM DB2 support web site:

<http://www.ibm.com/software/data/support/data-server-clients/index.html>

Inside the IBM Data Server Client Packages Support web site, choose the "Download latest client packages for IBM Data Servers" web link.

[http://www.ibm.com/support/docview.wss?rs=4020&context=SSSNY3&dc=D600&uid=swg21385217&loc](http://www.ibm.com/support/docview.wss?rs=4020&context=SSSNY3&dc=D600&uid=swg21385217&loc=en_US&cs=UTF-8&lang=en) [=en\\_US&cs=UTF-8&lang=en](http://www.ibm.com/support/docview.wss?rs=4020&context=SSSNY3&dc=D600&uid=swg21385217&loc=en_US&cs=UTF-8&lang=en)

Choose the "IBM Data Server Driver Package (DS Driver)" and "IBM Database Add-Ins for Visual Studio" options. You will be asked for an IBM ID and password. If you do not have a universal IBM user ID, please register it and sign in to download the files.

For Windows 32 bit users, choose the "**IBM Data Server Driver Package (Windows 32-bit AMD and Intel x86)** Version 9.7" option for the DS driver download. In the IBM Data Server Driver Package (DS Driver), you will choose the "IBM Data Server Driver Package (English)" option to download.

Note: In this web link, you can download any client version. The file name and size might be different for different versions. For example, the two files for version 9.7 are called:

"ibm\_data\_server\_driver\_package\_win32\_EN\_v97.exe" (25,616 KB) "ibm\_database\_addins\_for\_visualstudio\_v97.exe (32,112 KB)

We suggest you use the latest driver.

#### **Installation for Version 9.7**

Run the "ibm\_data\_server\_driver\_package\_win32\_EN\_v97.exe " program to install the IBM Data Server Provider for .NET. It is installed in "c:\Program Files\IBM\IBM DATA SERVER DRIVER" by default.

The IBM Data Server Provider for .NET installation process displays the following windows:

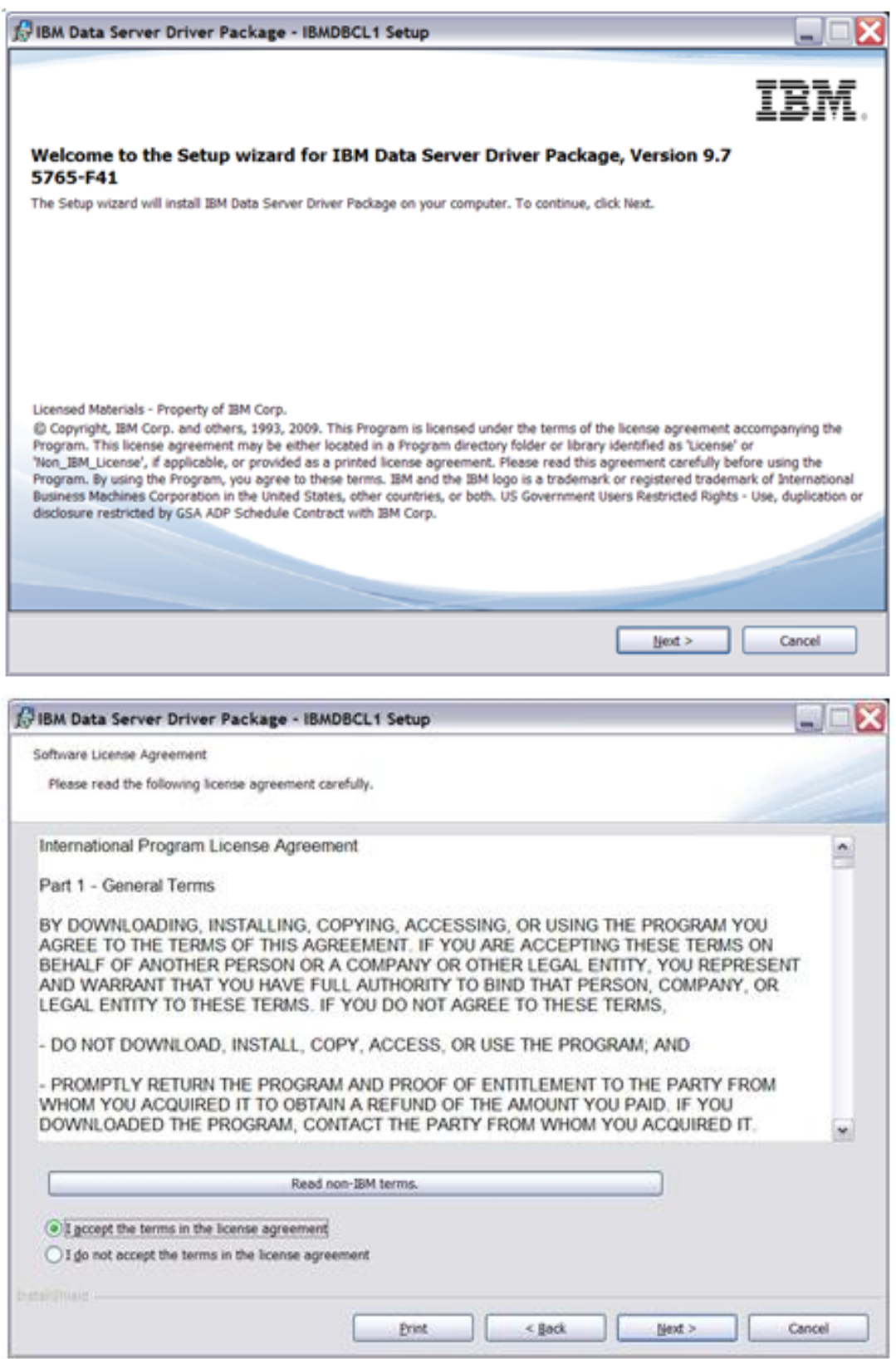

Choose IBM Data Server Driver Package:

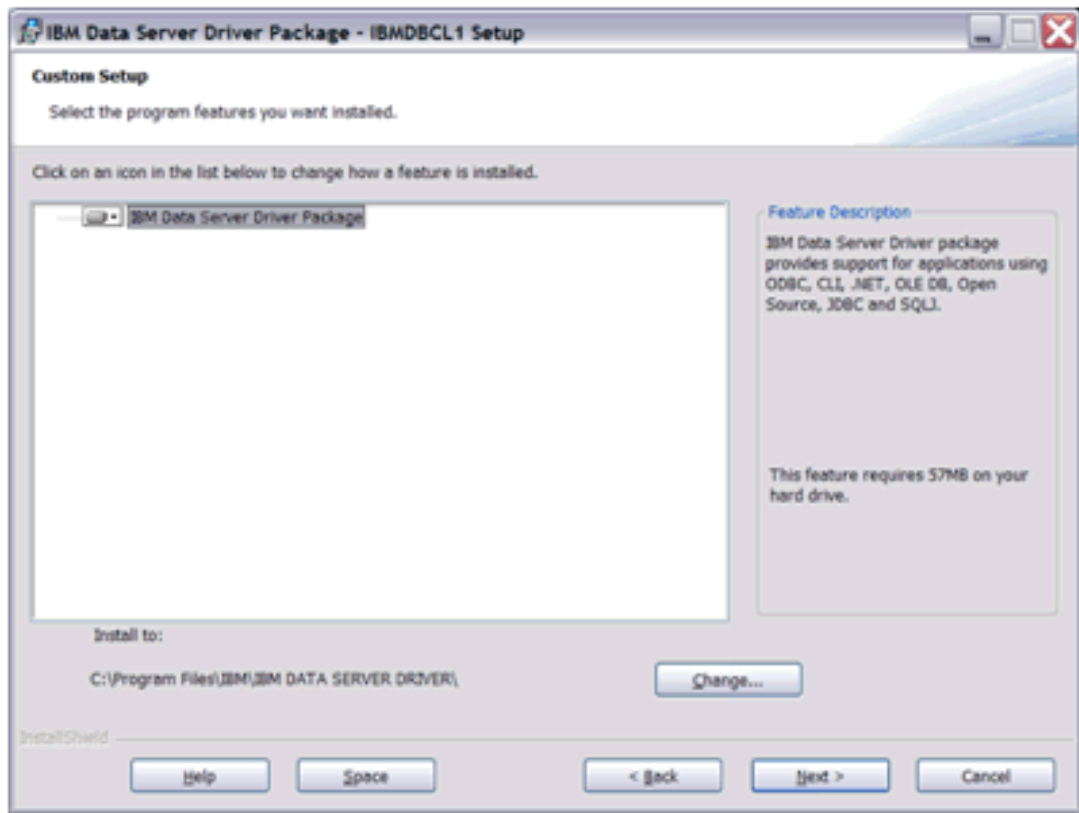

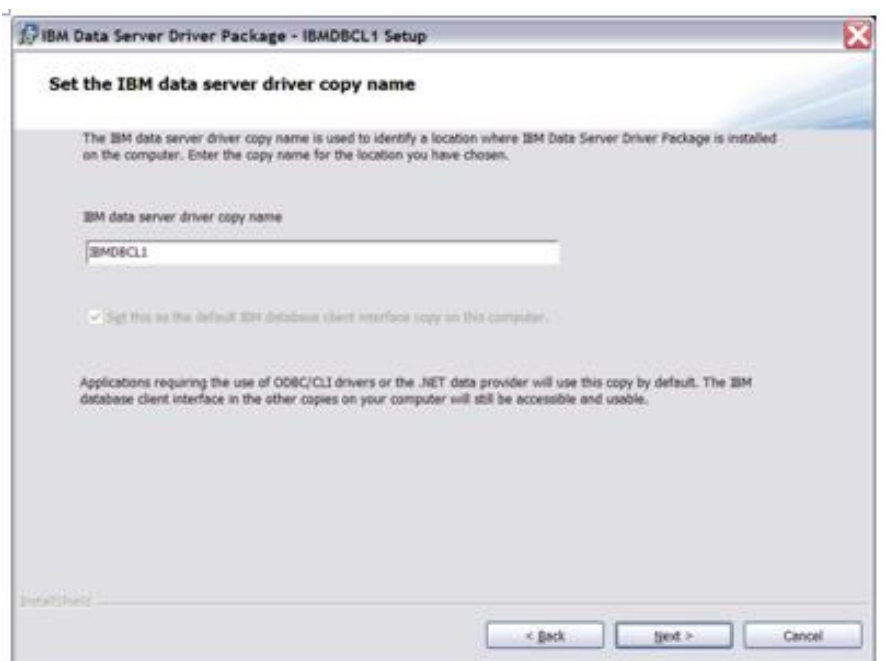

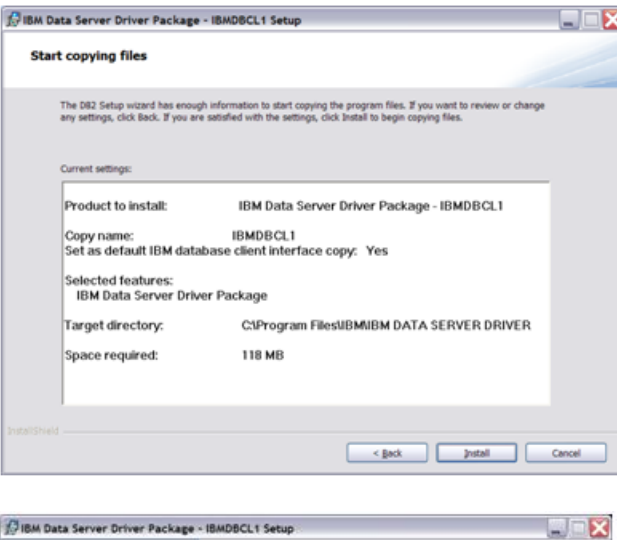

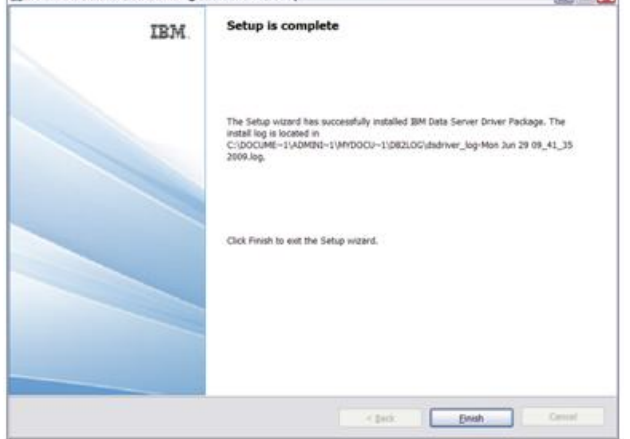

# **Confirmation — IBM Data Server Provider for .NET installation**

Use the testconn20.exe utility to confirm the IBM.NET Provider installation. The DB2 Client installation contains testconn20.exe. It is installed in C:\Program Files\IBM\IBM DATA SERVER DRIVER\bin. Perform the following steps to confirm the IBM.NET Provider installation.

Open a command prompt.

Type the following command:

testconn20.exe "User ID=user;Password=\*\*\*\*;Database=HS.SALES; Server=localhost;ServerType=universe;pooling=false"

### **Installation for IBM Database Add-Ins package**

Run the "ibm\_database\_addins\_for\_visualstudio\_v97.exe " program to install the IBM Database Add-Ins package for Visual Studio. It is installed in "c:\Program Files\IBM\ IBM Database Add-Ins for Visual Studio" by default.

The IBM Database Add-Ins for Visual Studio Setup process displays the following windows:

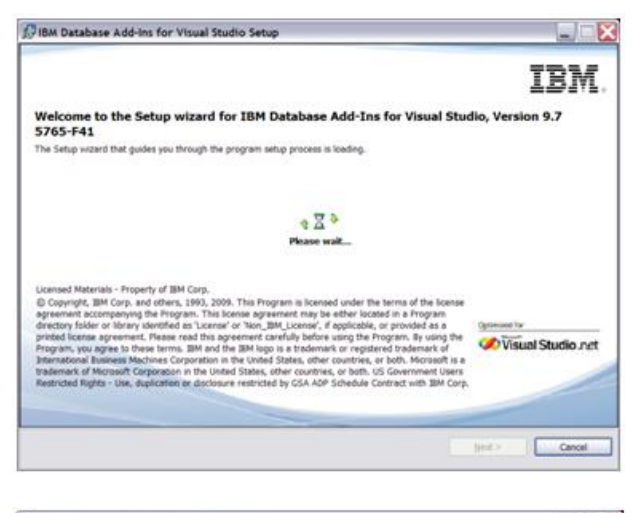

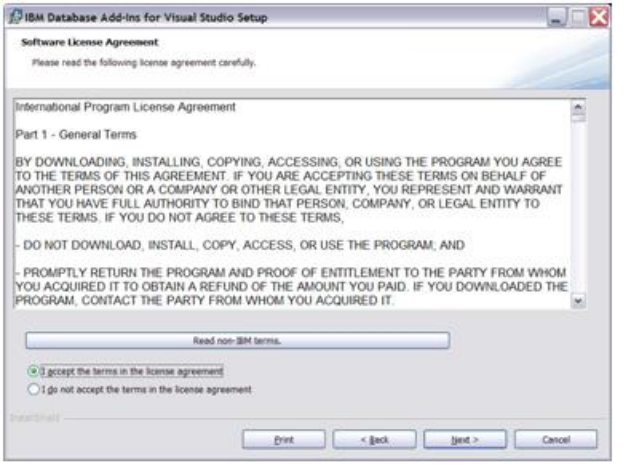

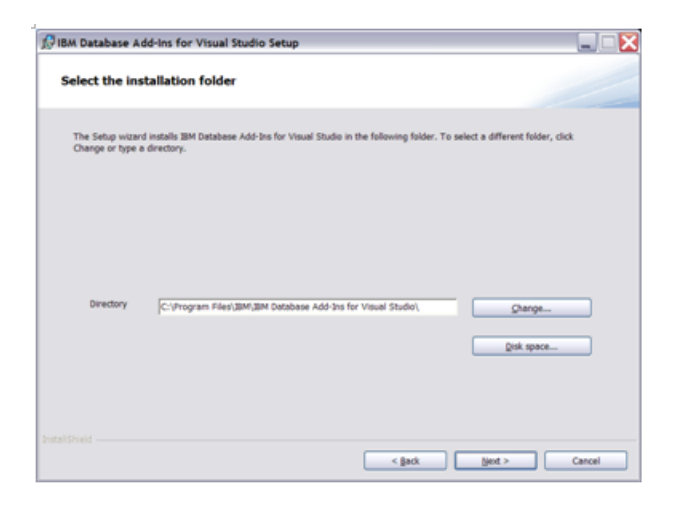

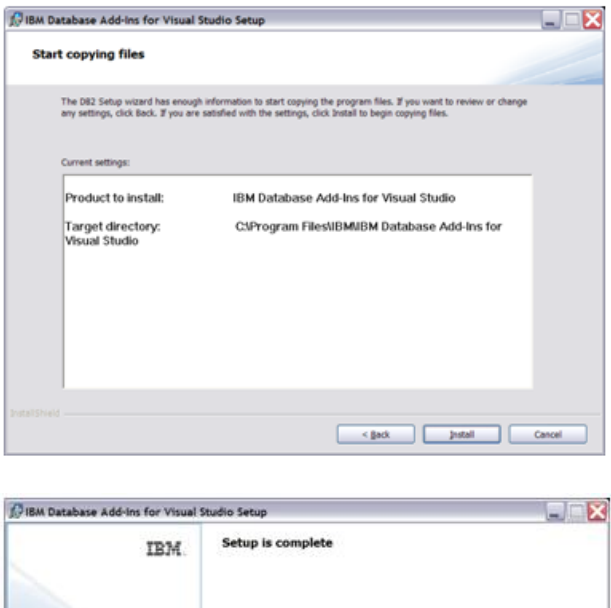

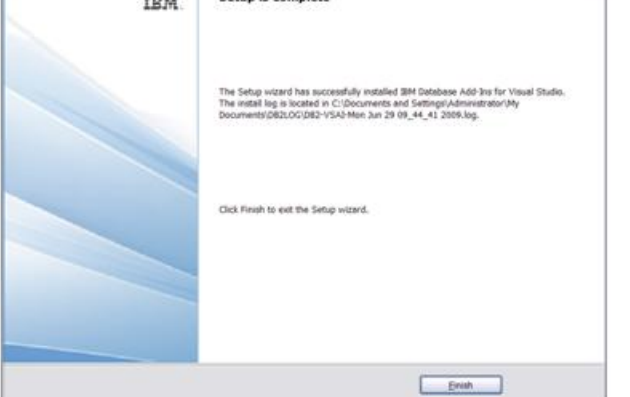

# **Confirmation — IBM Database Add-ins Installation**

You will see the following window when you select Help | About Microsoft Visual Studio from Visual Studio IDE.

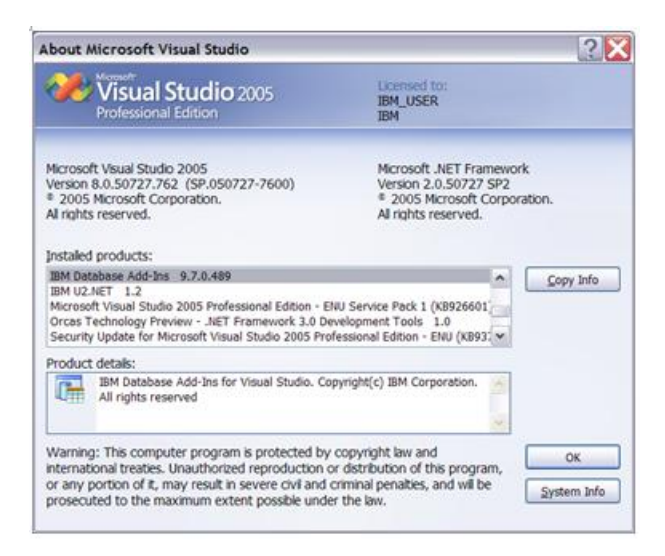